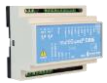

#### **Hvorledes opstartes**

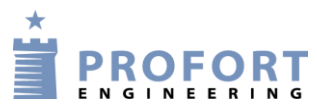

## **en Profort multiGuard enhed i udlandet udenfor Danmark**

#### <span id="page-0-0"></span>**Indledning:**

- 1. Ved opsætning af Profort multiGuard enheder uden for Danmark fordres speciel håndtering, som på visse punkter afviger fra national (DK) opsætning.
- 2. Telefonnummeret skal altid starte med et + f.eks. +46(0)xxxxxxxx (nullet udelades for Sverige).

#### <span id="page-0-1"></span>**Forudsætninger:**

- 1. Mobilsystemet skal være type 2G (GSM, 3G (UMTS) eller 4G (LTE) SIM kort skal både kunne sende/modtage SMS beskeder og være tilsluttet data.
- 2. Signal styrken checkes ved at sende en SMS ved 1234 OK. Returværdien skal minimum være 30% ved 2G, 20% ved 3G og minimum 30% ved 4G.

<span id="page-0-2"></span>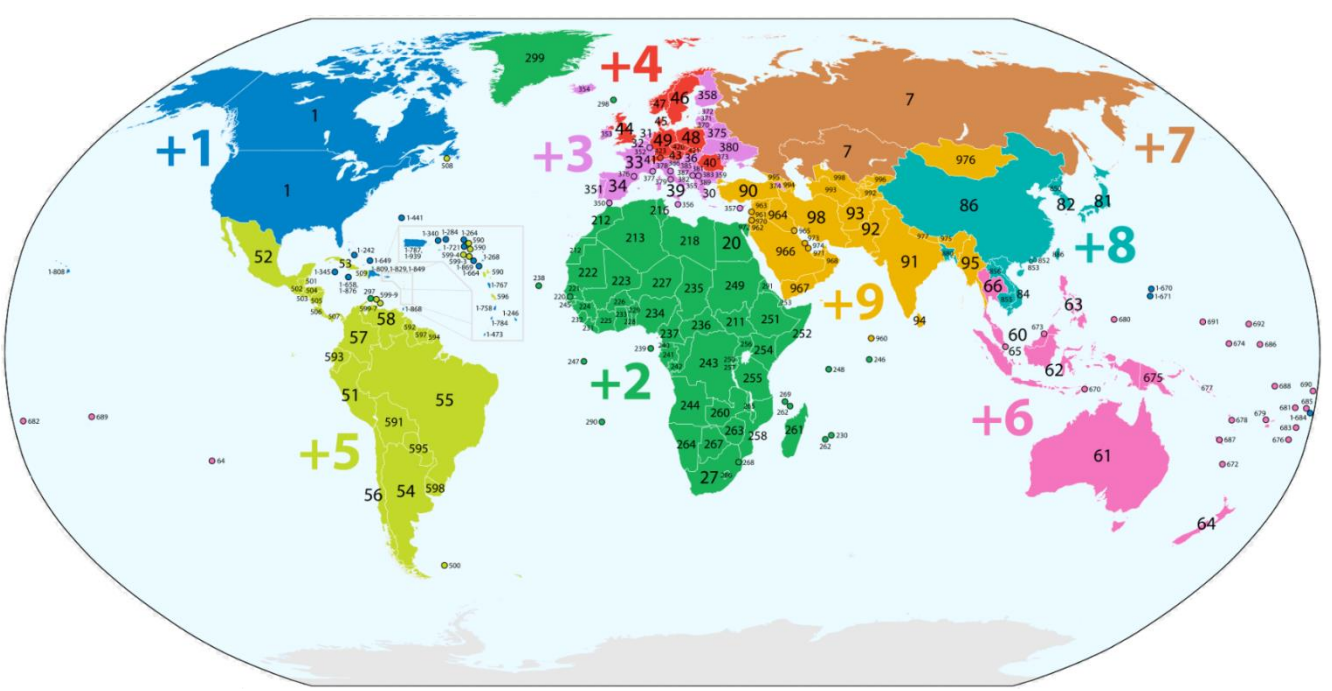

## **Global oversigt på Telefon-selvvalgs numre**

#### Indhold

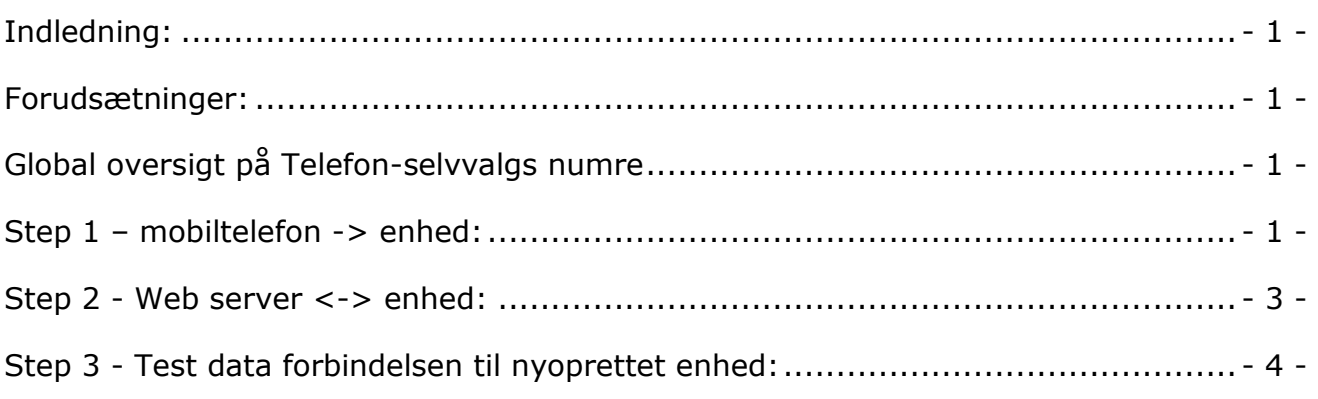

## <span id="page-0-3"></span>**Step 1 – mobiltelefon -> enhed:**

- 1. Klargør først SIM-kortet, så pinkoden er 1234 eller deaktiveret.
- 2. Monter SIM kortet i enheden.

File: Web opsætning af multiGuard ekstern DK ver. 03 KAP Side:  $-1$  - af 4

- 3. Tænd enhed og afvent ét blink hvert 2. sekund
- 4. Send en sms til enheden ved 1234 EG access point name ( er mellemrum) Definerer APN\* til internetforbindelsen. -og send en sms til enheden ved 1234 EG APN user password, hvis påkrævet af pågældende mobiloperatør i landet \*.

 I nærværende eksempel, skal sms teksten være således til enheden: 1234 EG data.lycamobile.se Imse plus. Husk mellem-rummene!

5. Send en sms til enheden ved 1234 EI unit.multiguard.dk;N0 +yyyyyyyyy 1234 EXAMPLE;EH xxxxxxxx Hvor +yyyyyyyyyy=enhedens mobil nummer med foranstillede lande selvvalgskoder, 1234 EXAMPLE er enhedens ID kode (Kan udelades) og xxxxxxxx=enhedens brugernavn uden foranstillet landekode.

Profort anbefaler at bruge samme brugernavn som mobil-telefonnummeret. Instruktionen aktiverer adgangen til internettet med EH User name og opretter N0 eget nummer.

- 6. Afvent at enhed igen blinker hvert 2. Sekund
- 7. Enheden er herefter klar til næste **Step 2**.

\*): Goggle evt på 'termen' APN for at finde den korrekte APN, user & password i pågældende land.

Hjemmesiden apnchanger.org er til stor hjælp her, alternativ spørg SIM kort leverandøren direkte.

f.eks Lycamobile Sverige:

# **Lycamobile Sweden APN Settings for Android**

In your Android Smart Phone Go to - Settings -> More -> Mobile Network -> Access point Names  $\rightarrow$  + (to add)

Name : Lycamobile SE APN : data.lycamobile.se Proxy: Not Set Port: Not Set Username : Imse Password : plus Server: Not Set MMSC: Not Set MMS Proxy: Not Set MMS Port: Not Set MCC: (Keep default) MNC: (Keep default) Authentication Type: Not Set APN type : default APN protocol: Ipv4 Enable/disable APN: APN Enabled **Bearer: Unspecified** MVNO type : None MVNO Value : Not set

#### <span id="page-2-0"></span>**Step 2 - Web server <-> enhed:**

Åbn i vilkårlig browser webserveren [www.masterview.dk](http://www.masterview.dk/) Vælg sprog **DK** eller GB ved tryk på flag, øverst i højre hjørne

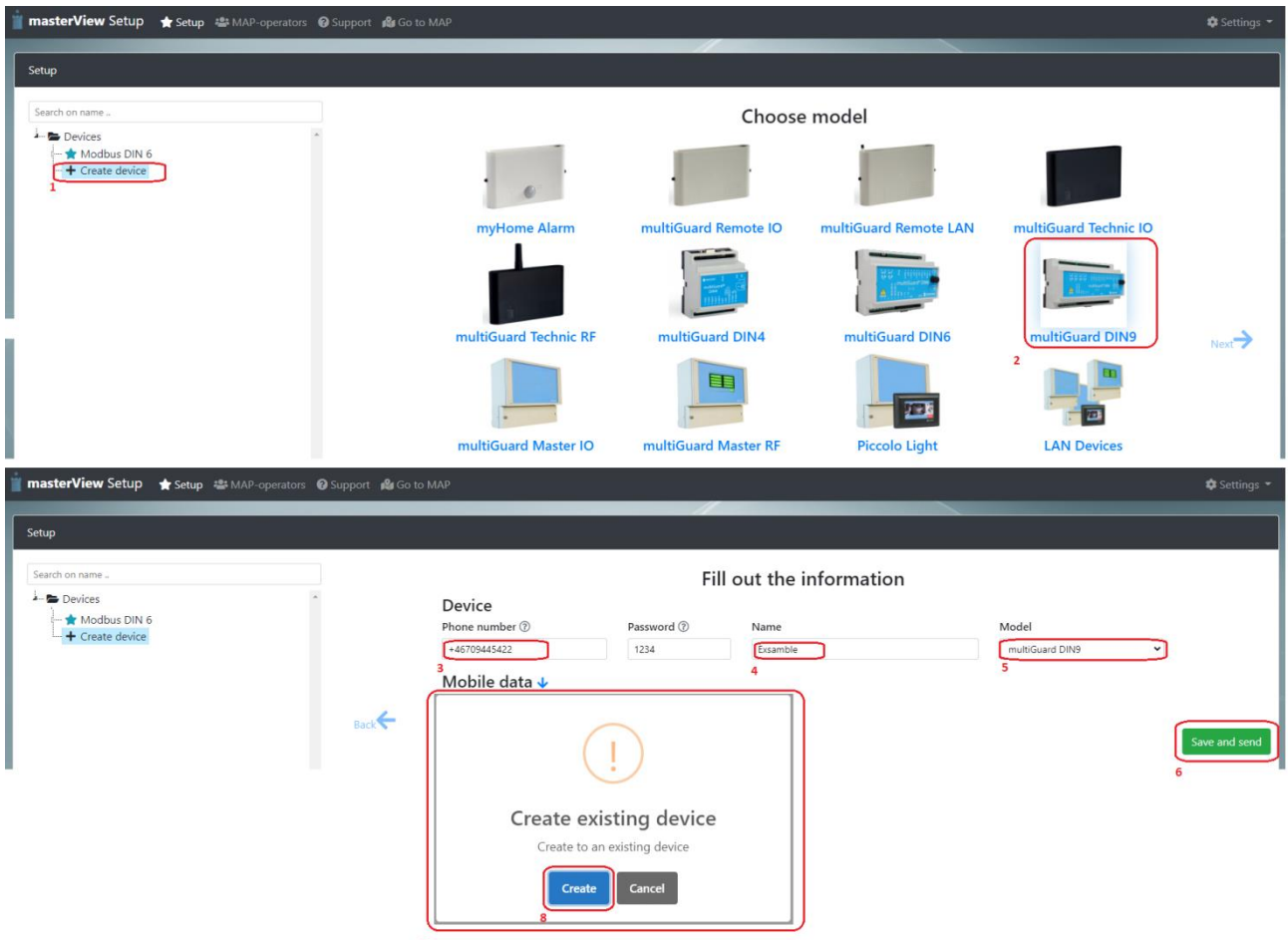

- 1. Tryk **+**Opret enhed/Create device
- 2. Udvælg relevant enhed ud fra billeder Næste side:
- 3. Indgiv samme telefon nummer som i Trin 1 pos 5 +yyyyyyyyyy
- 4. Hvis der er indgivet ID tekst under pkt. 1, bliver "Name" indgivet her
- 5. Der gives her mulighed for at ændre "Model" til anden enhedstype / Unit type
- 6. Tryk Save and send
- 7. Infofelt "Create existing device" popper op, visende at enheden allerede er forprogrammeret j.fr. Step 1
- 8. Tryk Create og PC, Tablet eller SMARTphone er klar til næste trin.

## <span id="page-3-0"></span>**Step 3 - Test data forbindelsen til nyoprettet enhed:**

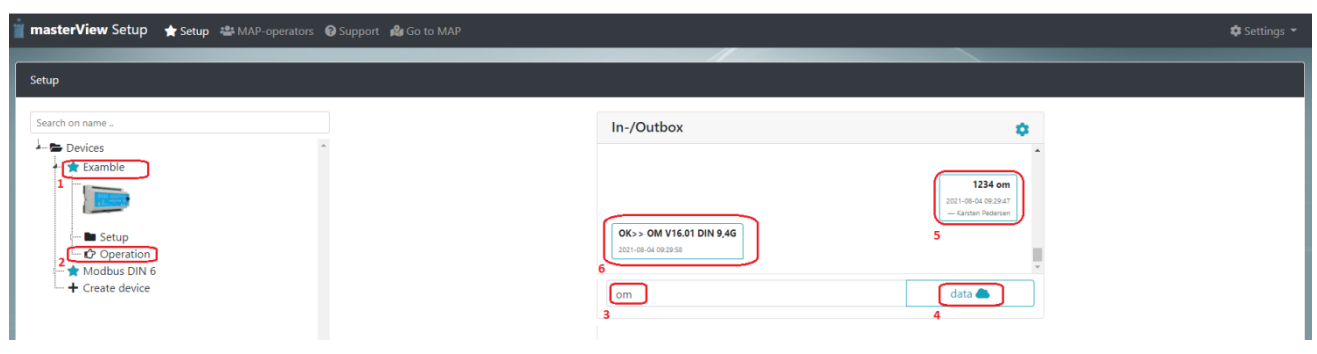

- 1. Tryk Icon
- 2. Tryk Operation for åbning af brugerflade In-/Outbox.
- 3. Test systemet ved at skrive "OM" i "Command line"
- 4. Tryk herefter på data ikonet og afvent retur signal fra enheden
- 5. Den afgivne kommando er sendt til enheden som Data (blå)
- 6. Enheden kvitterer med at være på data

Fortsat programmereing af enhed herfra ved tryk på Setup

\_\_\_\_\_\_\_\_\_\_\_\_\_\_\_\_\_\_\_\_\_\_\_\_\_\_\_\_\_\_\_\_\_\_\_\_\_\_\_\_\_\_\_\_\_\_\_\_\_\_\_\_\_\_\_\_\_\_\_\_\_\_  $\_$  . The contribution of the contribution of  $\mathcal{L}_\mathcal{A}$  , and the contribution of  $\mathcal{L}_\mathcal{A}$  , and the contribution of  $\mathcal{L}_\mathcal{A}$  $\_$  . The contribution of the contribution of  $\mathcal{L}_\mathcal{A}$  , and the contribution of  $\mathcal{L}_\mathcal{A}$  , and the contribution of  $\mathcal{L}_\mathcal{A}$ \_\_\_\_\_\_\_\_\_\_\_\_\_\_\_\_\_\_\_\_\_\_\_\_\_\_\_\_\_\_\_\_\_\_\_\_\_\_\_\_\_\_\_\_\_\_\_\_\_\_\_\_\_\_\_\_\_\_\_\_\_\_

Go fornøjelse og tak fordi du valgte Profort Egne noter: